### **DYNAMIC ENGINEERING**

150 DuBois, Suite C Santa Cruz, CA 95060 (831) 457-8891 **Fax** (831) 457-4793 [http://www.dyneng.com](http://www.dyneng.com/) [sales@dyneng.com](mailto:dedra@dyneng.com) Est. 1988

## Tool installation for PMC-MC-X2/X4 with P2020 series processor

This document contains information of proprietary interest to Dynamic Engineering. It has been supplied in confidence and the recipient, by accepting this material, agrees that the subject matter will not be copied or reproduced, in whole or in part, nor its contents revealed in any manner or to any person except to meet the purpose for which it was delivered.

Dynamic Engineering has made every effort to ensure that this manual is accurate and complete. Still, the company reserves the right to make improvements or changes in the product described in this document at any time and without notice. Furthermore, Dynamic Engineering assumes no liability arising out of the application or use of the device described herein.

Dynamic Engineering's products are not authorized for use as critical components in life support devices or systems without the express written approval of the president of Dynamic Engineering.

6/22/2018 REV A2

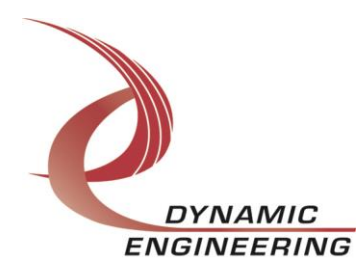

# Table of Contents

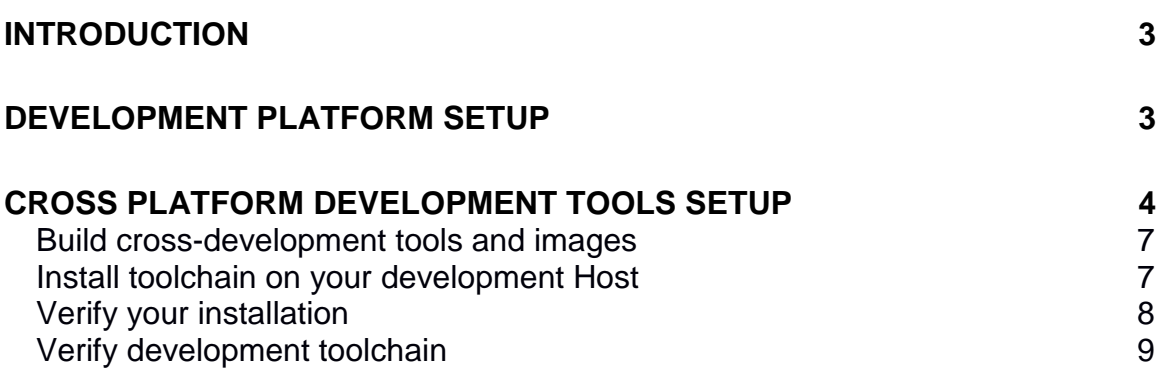

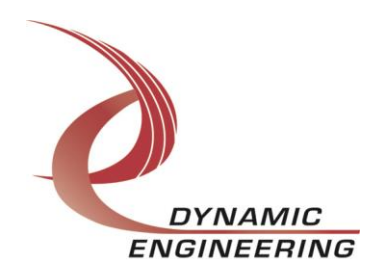

### **Introduction**

On the development board a minimized version of Linux 2.6.35 is installed.

Linux minimal image is a Busy Box. Development tools are not a part of Busy Box environment. According to Linux traditions, native for the hardware platform development tools are part of full Linux image only. You cannot do development on a small, embedded platform with NXP's P2020 CPU. Cross-platform development is typical Linux way for software development for embedded devices. It is necessary to install and build cross platform toolchain on the development host.

### **Development platform setup**

The development desktop is Intel x86-64 based computer with Linux CentOS-7.5.1804 with developer options installed. Standard development environment for that version of Linux comes with make tools version 3.82. That version has some bugs. Replace make 3.82 with make 4.1  $\Leftrightarrow$  procedure: cd /tmp wget http://ftp.gnu.org/gnu/make/make-4.1.tar.gz tar xvf make-4.1.tar.gz cd make-4.1/ ./configure make sudo make install rm -rf make-4.1.tar.gz make-4.1 After these few steps, the make files are installed in /usr/local/bin/make.

=> Skip if you already have installed make tools 4.1 or above.

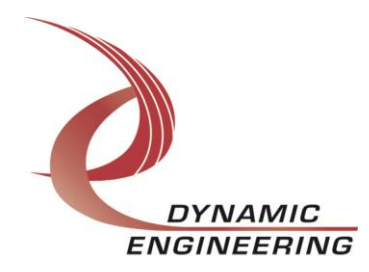

### **Cross platform development tools setup**

P2020 is NXP's popular communication processor with PowerPC Architecture. NXP has Linux SDK for Linux development for P2020 at [https://www.nxp.com/support/developer-resources/run-time-software/linux-](https://www.nxp.com/support/developer-resources/run-time-software/linux-software-and-development-tools/linux-sdk-for-qoriq-processors:SDKLINUX)

[software-and-development-tools/linux-sdk-for-qoriq-processors:SDKLINUX](https://www.nxp.com/support/developer-resources/run-time-software/linux-software-and-development-tools/linux-sdk-for-qoriq-processors:SDKLINUX)

You will need to register your name and email to download the SDK. Current SDK v.2.0 doesn't support P2020 QorIQ processor and you will need to select Previous tab

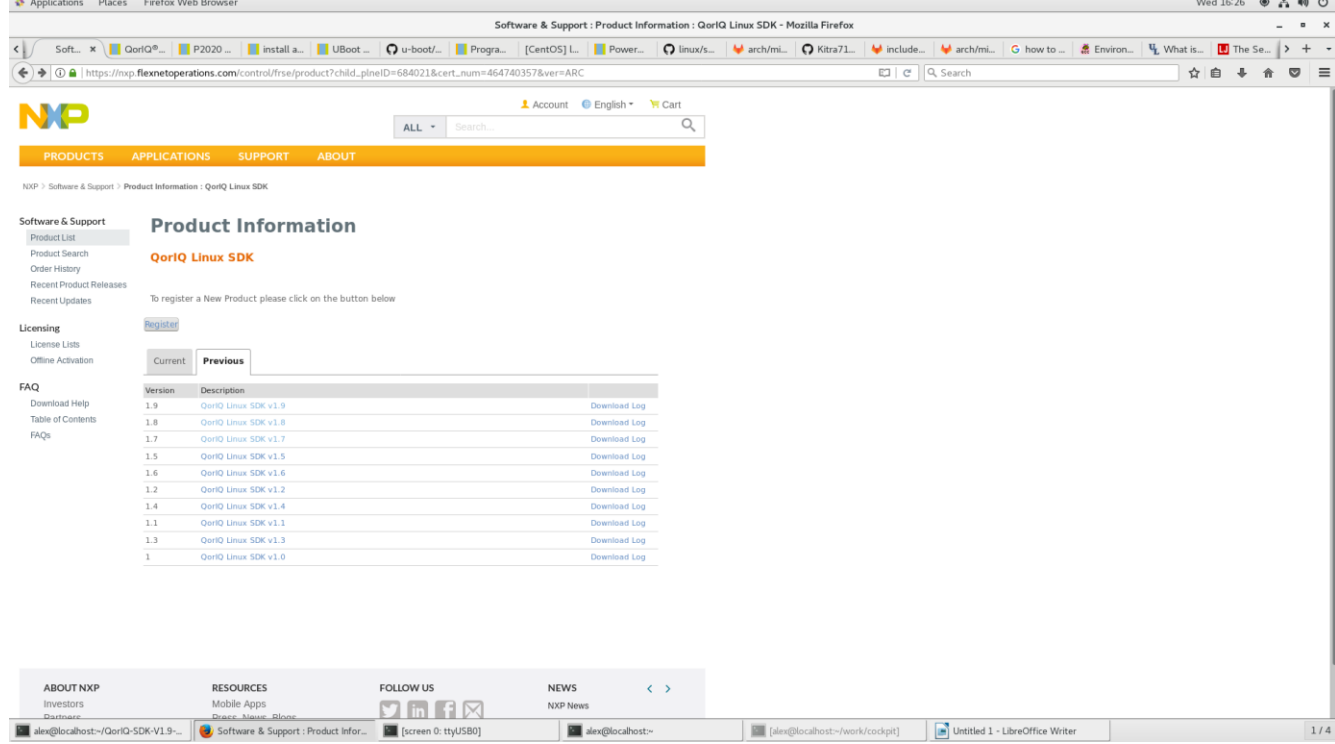

QorIQ Linux SDK v1.9 is the latest Linux development package for P2020 processor.

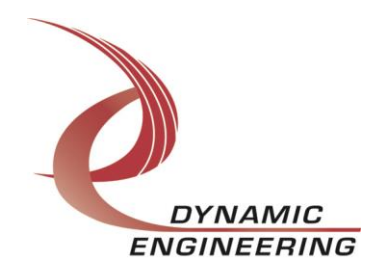

#### **QOFIQ LINUX SDK V1.9**

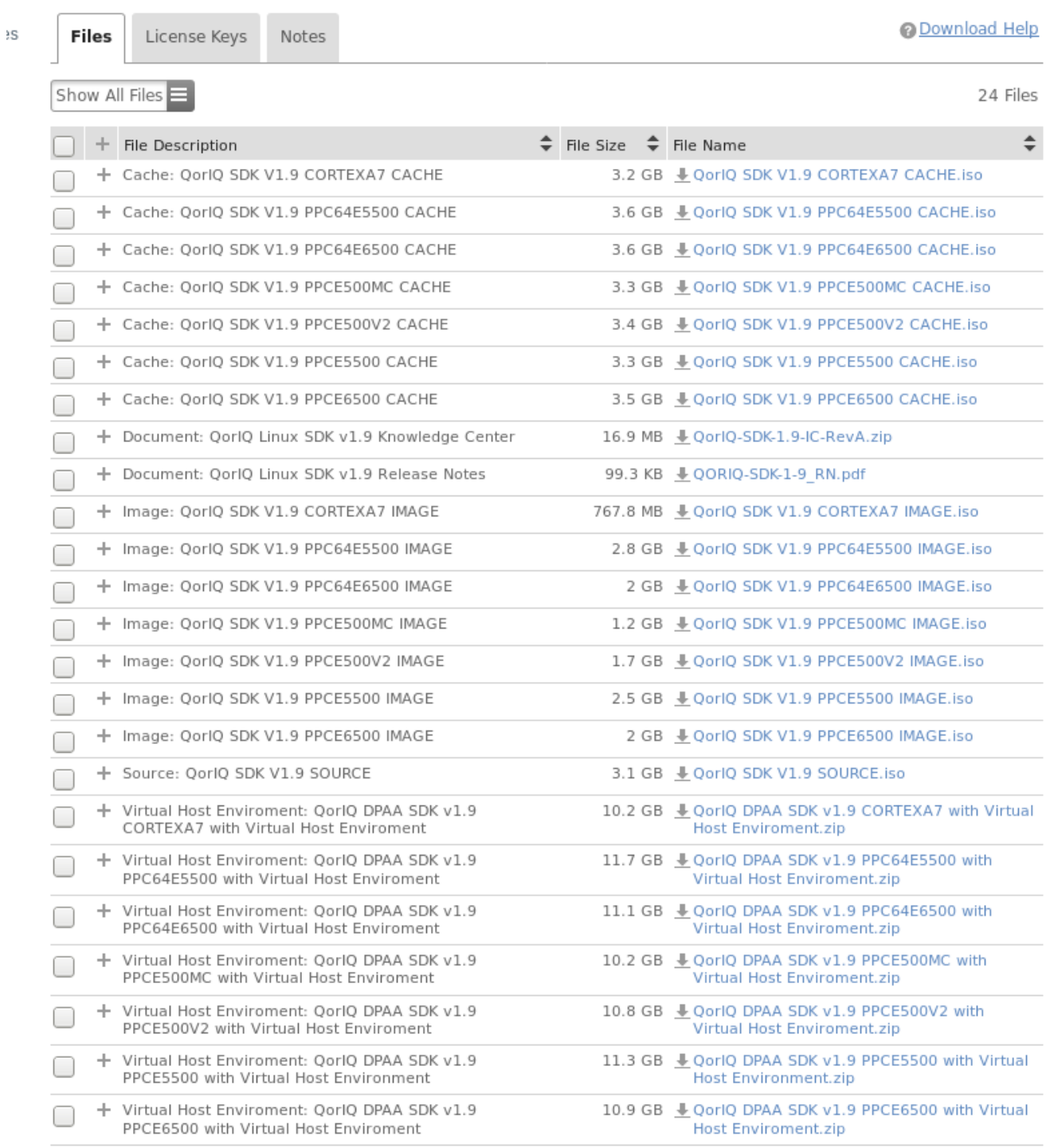

### You need 3 packages only:

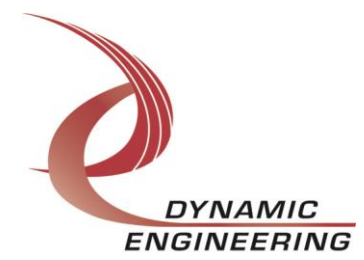

- 1. QorIQ SDK V1.9 PPCE500V2 CACHE.iso
- 2. QorIQ SDK V1.9 PPCE500V2 IMAGE.iso
- 3. QorIQ SDK V1.9 SOURCE.iso

SDK Image has pre-built binaries. A good option to use them for reference. SDK Cache has pre-built binaries. T hey will save significant time for you if you install SDK Source and SDK cache into same folder.

Mount SDK cache first and run ./install from the top folder. Don't do anything else with SDK cache, please! You may unmount it after installation.

Mount SDK source and run ./install. Choose same place when you have install SDK cache.

Now you can follow QorIQ SDK 1.9 Documentation to prepare Host development environment, setup Poky to build images.

Host development environment needs Python 2.7 or above. If you don't have Python

Procedure:

\$ wget https://www.python.org/ftp/python/2.7.6/Python-2.7.6.tar.xz

[NOTE: Python 2.7.3 and python 2.7.5 can be used as well.]

\$ tar -xf Python-2.7.6.tar.xz

\$ cd Python-2.7.6

\$ ./configure --prefix=/opt/python-2.7.6

\$ make

\$ sudo make install

Run export command [below] to ensure python 2.7.x is used for Yocto build. \$ export PATH=/opt/python-2.7.6/bin:\$PATH

For a list of the Linux distributions tested by the Yocto Project community see SANITY TESTED DISTROS

in poky/meta-yocto/conf/distro/poky.conf.

The following is the detailed package list on the **CentOS** hosts:

\$ sudo yum install gawk make wget tar bzip2 gzip python unzip perl patch \ diffutils diffstat git cpp gcc gcc-c++ glibc-devel texinfo chrpath socat SDLdevel xterm

For the **Fedora** hosts:

\$ sudo yum install sudo yum install gawk make wget tar bzip2 gzip python unzip perl

patch \

diffutils diffstat git cpp gcc gcc-c++ glibc-devel texinfo chrpath \

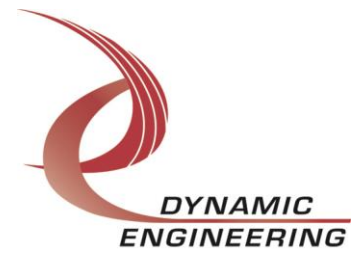

ccache perl-Data-Dumper perl-Text-ParseWords perl-Thread-Queue socat \ findutils which SDL-devel xterm

#### For **Ubuntu** and **Debian** hosts:

\$ sudo apt-get install gawk wget git-core diffstat unzip texinfo gcc-multilib \ build-essential chrpath socat libsdl1.2-dev xterm

Extra packages are needed for **Ubuntu-64b**:

\$ sudo apt-get install lib32z1 lib32ncurses5 lib32bz2-1.0 ia32-libs lib32ncurses5 dev

#### For **OpenSUSE** host:

\$ sudo zypper install python gcc gcc-c++ git chrpath make wget python-xml \ diffstat makeinfo python-curses patch socat libSDL-devel xterm

To setup Poky execute a help command

\$ . ./fsl-setup-poky -h

This command output provides a list of architectures to support by QorIQ SDK V1.9

Poky installation is

\$ . ./fsl-setup-env -m p2020rdb

p2020rdb is a machine to support p2020 CPU.

### **Build cross-development tools and images**

\$ cd <sdk-install-dir>/build\_p2020rdb

\$ bitbake <image-target>

Where <image-target> is one of the following:

- fsl-image-minimal : contains basic packages to boot up a board
- fsl-image-core : contains common open source packages and FSL specific packages.
- fsl-image-full : contains all packages in the full package list.

• fsl-image-mfgtool : contains all the user space apps needed to deploy the fslimage-mfgtool image to

a USB stick, hard drive, or other large physical media.

• fsl-image-virt : contains toolkit to interact with the virtualization capabilities of Linux

- core-image-x11 : Freescale image with a very basic X11 image with a terminal
- fsl-toolchain : the cross compiler binary package

Select fsl-toolchain to build standalone toolchain only.

#### **Install toolchain on your development Host**

\$ cd build\_p2020rdb/tmp/deploy/sdk

\$ ./fsl-networking-eglibc-<host\_arch>-<core>-toolchain-<release>.sh

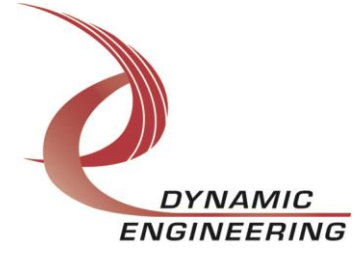

The default installation path for standalone toolchain is /opt/fsl-qoriq/1.9/. The install folder can be specified during the installation procedure.

#### **Verify your installation**

\$ echo \$PATH you should see /opt/fsl-qoriq/1.9/ in the output list /opt/fsl-qoriq/1.9/sysroots/x86\_64-fslsdk-linux/usr/bin:/opt/fslqoriq/1.9/sysroots/x86\_64-fslsdk-linux/usr/bin/powerpc-fsl-linuxgnuspe:/home/alex/QorIQ-SDK-V1.9-20151210 yocto/sources/poky/scripts:/home/alex/QorIQ-SDK-V1.9-20151210 yocto/sources/poky/bitbake/bin:/home/alex/CodeSourcery/Sourcery\_G++\_Lite/bi n:/home/alex/CodeSourcery/Sourcery\_G++\_Lite/bin:/usr/lib64/qt-3.3/bin:/home/alex/perl5/bin:/usr/local/bin:/usr/local/sbin:/usr/bin:/usr/sbin:/bin:/sbi n:/home/alex/.local/bin:/home/alex/bin

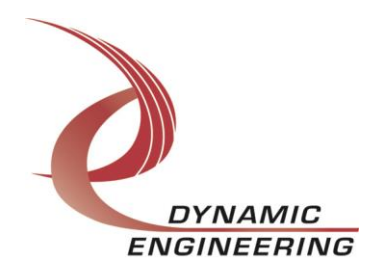

#### **Verify development toolchain**

\$ echo \$CC output should be like that powerpc-fsl-linux-gnuspe-gcc -m32 -mcpu=8548 -mabi=spe -mspe -mfloatgprs=double –sysroot=/opt/fsl-qoriq/1.9/sysroots/ppce500v2-fsl-linux-gnuspe That is a proof the development tools are installed and you are ready for Hello, World!

Application development! When you compiled your first Hello,World! Application, copy your executable on the target for execution.

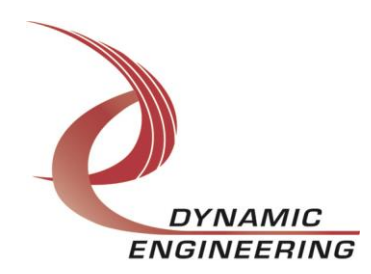